## SUVARNAQUE – EA

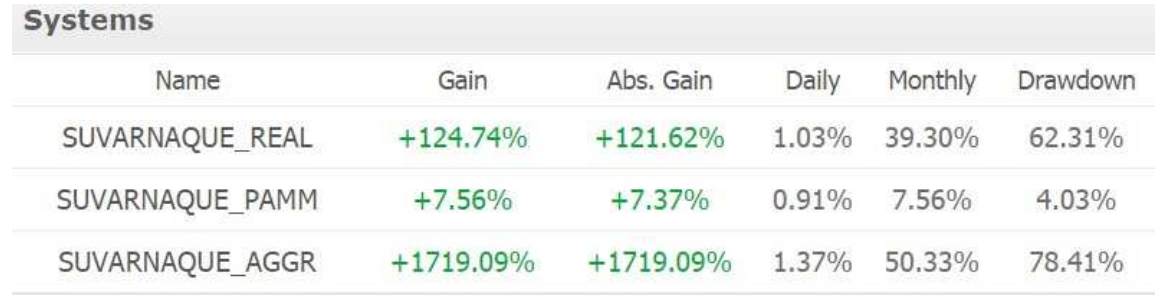

1) To use this EA, open an account with Tallinex using the below link.

http://www.tallinex.com/open-pro-managed-account?i=140947&s=140947&c=fxbkdoc

2) Scroll to the bottom of the page and update your basic information as highlighted.

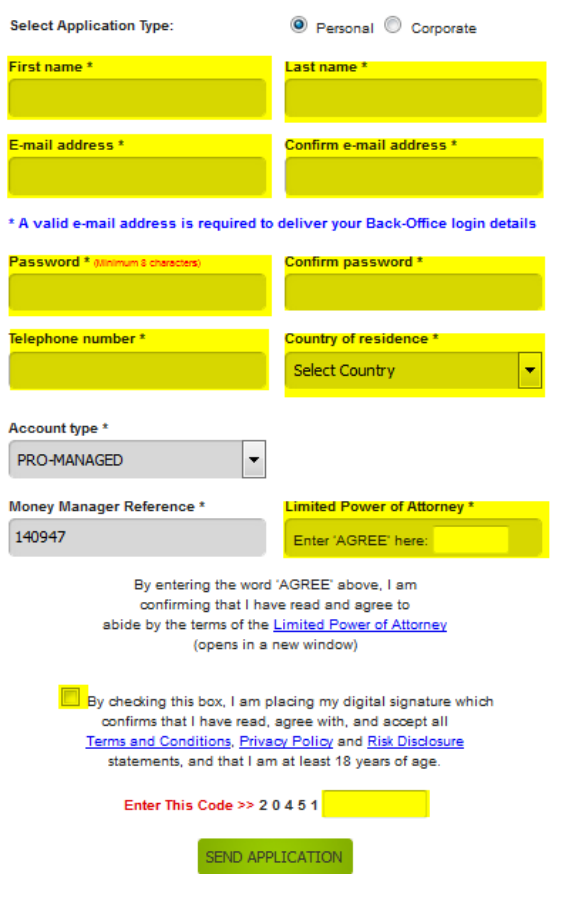

3) Once your account is created, it is automatically connected to the EA as this is a Pro-Managed account.

You can now log on to the web portal and see active trades, trade history, and all financial details.

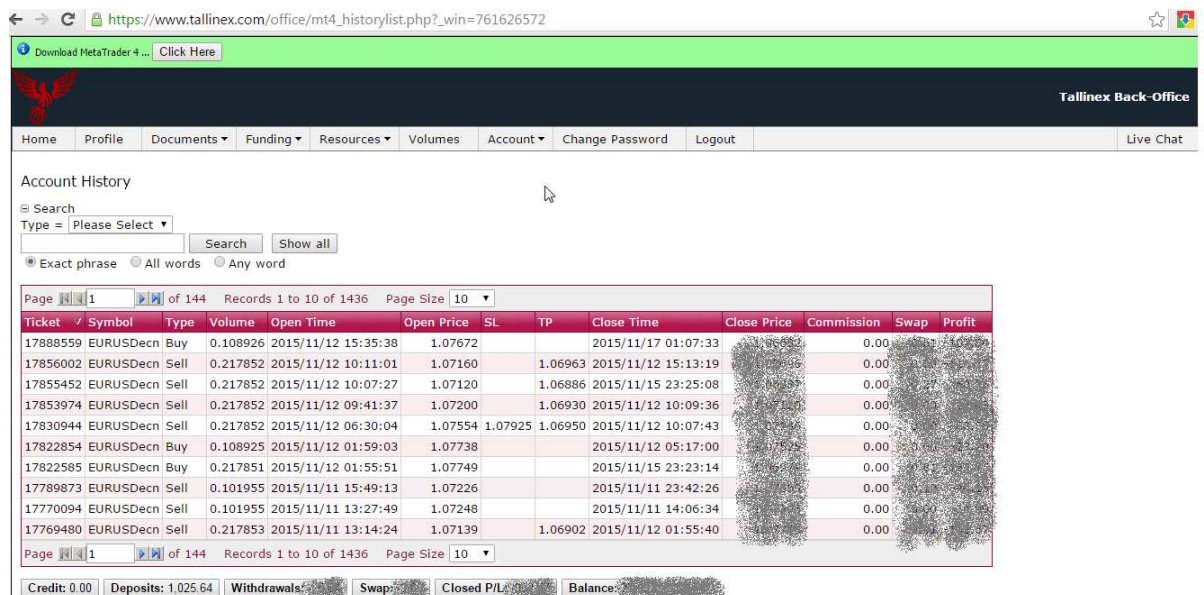

4) Make Deposits and Withdrawals at any time using your login details.

| Download MetaTrader 4  Click Here                                   |                                                                        |                                                                                                    |           |                 |                                                              |                             |
|---------------------------------------------------------------------|------------------------------------------------------------------------|----------------------------------------------------------------------------------------------------|-----------|-----------------|--------------------------------------------------------------|-----------------------------|
|                                                                     |                                                                        |                                                                                                    |           |                 |                                                              | <b>Tallinex Back-Office</b> |
| Profile<br>Home<br>Documents v                                      | Funding *                                                              | Resources v<br>Volumes                                                                                                    | Account - | Change Password | Logout                                                       | Live Chat                   |
| <b>Deposits - Information</b><br>Review the requirements and select | Depositing<br>Withdrawing $\mathbb{Q}$<br><b>Transfers</b><br>Requests | tod helow.                                                                                                    |           |                 |                                                              |                             |
| <b>Method</b>                                                       | Ledger                                                                 | <b>Information</b>                                                                                                    |           |                 | <b>Single Transaction Limits</b>                             |                             |
| <b>All methods</b>                                                  | <b>Bonuses</b><br><b>AML Policy</b>                                    | Tallinex does not accept third-party payments.<br>Only payments from accounts held in the same name as the trading account,<br>and verified as belonging to the client by means of appropriate documentation, will be accepted.                                                                                                    |           |                 |                                                              |                             |
| 1-7 business<br>days                                                |                                                                        | Use Bank Wire                                                                                                    |           |                 | Minimum: 100 USD / 100 EUR<br>Maximum: No limit              |                             |
|                                                                     | <b>Instant</b>                                                         | Two accepted proof of card ownership documents:<br>A photo of you holding your card next to your face so that both can be seen clearly.<br>Part of the long card number should be covered so only the first-1 and last-4 digits are<br>visible,<br>but no other details should be obscured.<br>A photo of the back of your card with the signature clearly visible. |           |                 | Minimum: 100 USD / 100 EUR<br>Maximum: 2,000 USD / 2,000 EUR |                             |

https://www.facebook.com/Suvarnaque-FOREX-Autotrader-426351537556121/?pnref=lhc